## メンバーサイトへの登録

## ログイン方法

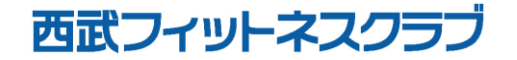

REC20240115

ログインの方法

※実際の画像と異なる場合がございます。

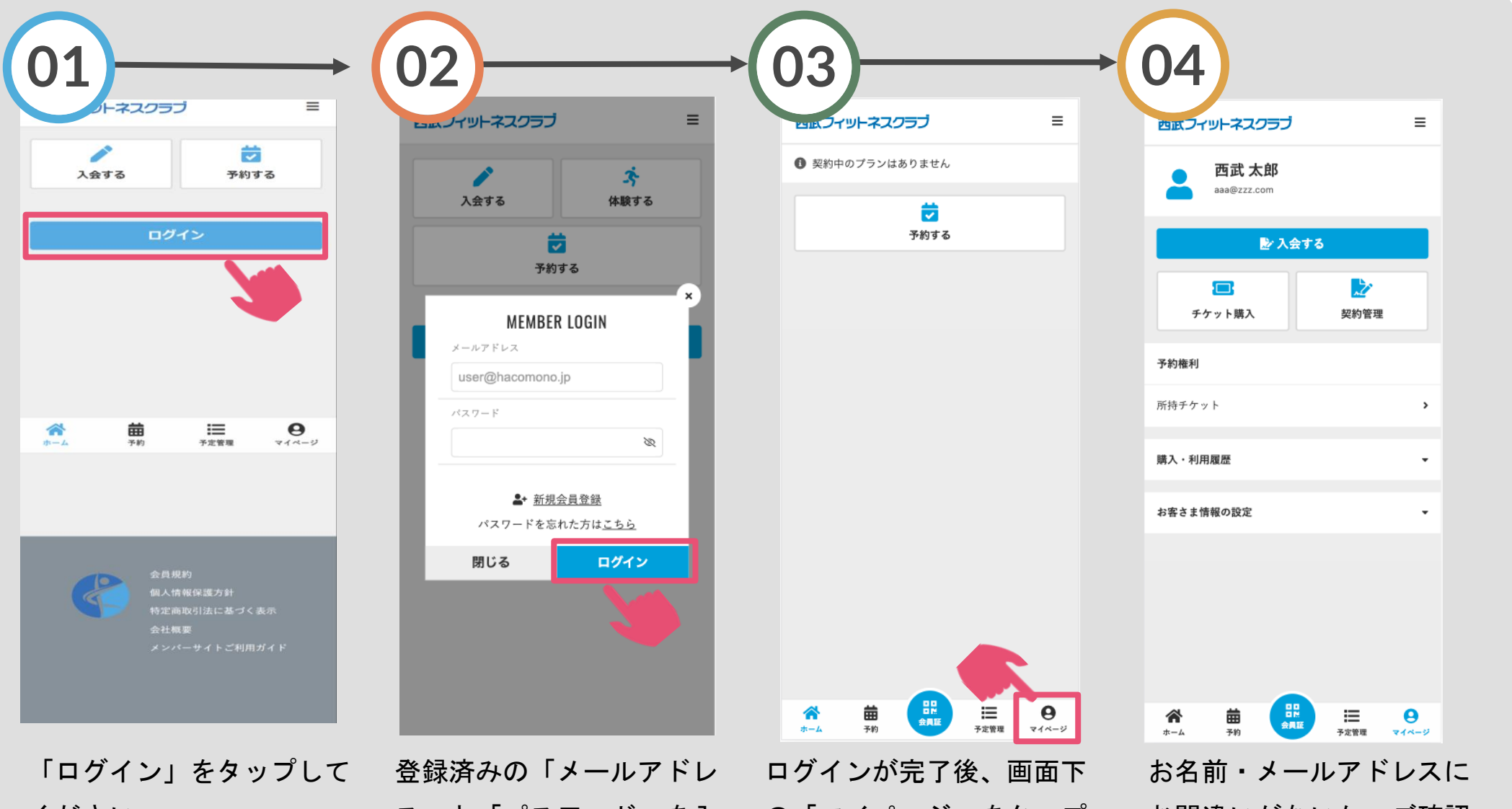

ください。

ス」と「パスワード」を入 の「マイページ」をタップ 力しログインをタップして してください。 ください。

お間違いがないか、ご確認 ください。